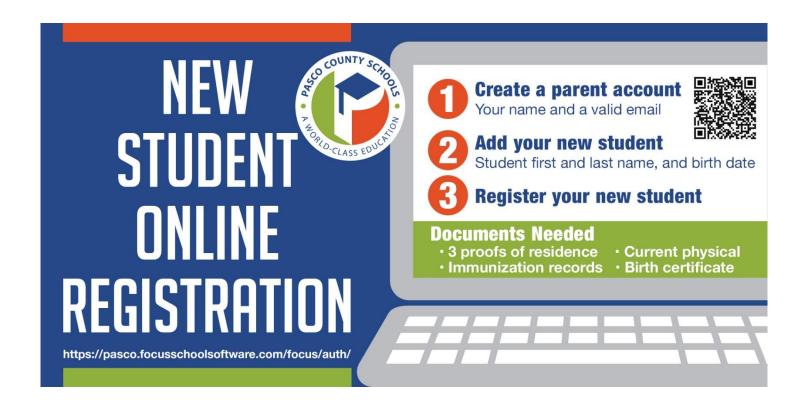

- 1. Go to <a href="https://pasco.focusschoolsoftware.com/focus/auth/">https://pasco.focusschoolsoftware.com/focus/auth/</a> or scan the QR code
- 2. Carefully read the instructions on the page and start your registration process!
- 3. Should you need assistance, you may call your <u>child's school</u> or submit a ticket to myPascoHelp@pasco.k12.fl.us. \_\_\_\_\_